# **ASUSWRT-MERLIN**

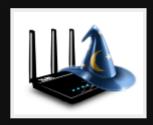

3rd Party open source firmware for ASUS routers.

## Use cases

- Configure your router through SSH!
- Enhance your router (such as adblocking, dns filters)
- Entware software repo (2500 packages)
- Security patches like **fragattack**
- Open Source router with latest features / maintained!
- Schedule tasks using cron
- More secure and flexible guest networks (yazfi)
- Logs to syslog-ng (scribe)

## Pros

- Easy to install
- Retain nice interface & original features
- Extend through packages & scripts and extra options
- Better security & performance
- Good value for money (ASUS RT-AC66U B1 802.11ac \$130)
- Reboot a router from the CLI!

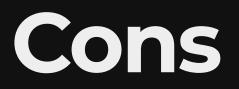

#### • Only works with ASUS routers

# Installing

#### EG: ASUS RT-AC5300

- 1. Download RT-AC5300<sub>386.26.zip</sub> & unzip
- 2. Backup settings
- 3. Reboot router to free mem
- 4. Go to firmware upgrade & upload the trx file
- 5. Wait 3 minutes

# Enable SSH

1. Administration -> System

- 2. Enable ssh on lan only, without password and paste in my id<sub>rsa.pub</sub> contents
- 3. Reboot router
- 4. Test logging in

ssh admin@192.168.200.10

# Asuswrt-Merlin Terminal Menu (AMTM)

- Pre-installed as part of Merlin
- Configure router
- Install extra components such as Entware, adblocker, DNSCrypt, etc

## Scripts worth running

| Swap<br>space | SW | Use 2GB on the USB drive          |
|---------------|----|-----------------------------------|
| Entware       | ер | install many packages             |
| Vnstat        | vn | Usage stats                       |
| scMerlin      | j3 | Control services from WebUI & CLI |
| spdMerlin     | j4 | Speedtest                         |

## Entware

Lots of command line applications, mainly;

- networking tools
- editors
- programming languages
- system monitoring services
- web servers, etc

### Entware: Installing 1/3

#### 1. Connect via ssh

ssh admin@192.168.200.10

### Entware: Installing 2/3

### Entware: Installing 3/3

#### 1. Run install

- 1. Run amtm in ssh session on the WIFI AP
- 2. Select theme, I choose 6
- 3. Hit 'i' to look at what we can install
- 4. Enter 'ep' to install Entware
- 5. Select the USB drive to install and continue.
- 6. Exit amtm

### **Entware: Using**

• List packages

opkg list

• Install fav packages

opkg install mg screen htop

#### Demo

#### From my notebook

ssh -t ltsp ssh wifi

Programs to run

htop amtm <u>opkg install nmap</u>

## References

https://www.asuswrt-merlin.net/

# Questions

| Email   | map7@fastmail.com |
|---------|-------------------|
| Twitter | @map7             |
| Github  | github: map7      |